433DX/450DX2/466DX2 (259-7715) Setting Up the Computer Faxback Doc. # 2677

- CAUTION: Be sure that the computer is near a properly grounded, easily accessible AC outlet and is adequately ventilated.
- 1. Set the voltage selector switch on the back of the computer to match the voltage of the outlet.
- 2. Attach the stabilizing bar and rubber pads to the bottom of the computer.
- 3. Connect the power cord and peripheral devices with the computer turned off. See "Cautions/Notes."
	- A. Power Cord
	- B. Voltage Selector Switch
	- C. Auxiliary AC Output Connector
	- D. Keyboard (101-key, Industry-Standard)
	- E. Mouse (PS/2-Style)
	- F. Serial Ports (Modem)
	- G. Parallel Port (Printer)
	- H. VGA Analog Monitor (Monochrome or Color, Interlaced or Non-Interlaced, Fixed-Frequency or Multiple-Frequency).

## CAUTIONS/NOTES

- -Extension Cord: Use only a grounded, multiple-outlet power strip. The combined length of the power cord and the extension must not exceed the maximum length specified above for the power cord.
- -Outlet: Do not use an outlet that powers heavy machinery, copiers, office machines, and similar devices.

-POWER CORD REQUIREMENTS:

- A. 115V Power Source: Use a UL/CSA-listed cord set consisting of a minimum 18 AWG, type SJT three-conductor cord that is a maximum of 15 feet in length and that has a parallel blade, grounding type attachment plug rated 10A, 125V. The power cord included with the computer meets these requirements.
- B. 230V Power Source Inside North America: Use a UL/CSA-listed cord set consisting of a minimum 18 AWG, type SJT three-conductor cord that is a maximum of 15 feet in length and that has a tandem blade, grounding -type attachment plug rated 10A, 250V.
- C. 230V Power Source Outside North America: Use a cord set consisting of a minimum 0.75 mm cord and grounding-type attachment plug rates 10A, 250V. The cord set should have the appropriate safety approvals for the country in which the equipment will be installed and should be marked HAR.

Auxiliary Power Cord: To turn a device on and off with the computer, plug the power cord of the device into the auxiliary power connector on the computer. If the power cord of the device does not fit, purchase and IEC adapter from your computer dealer.

VGA ANALOG MONITOR: Some video modes require specific monitor frequencies.

MOUSE: Refer to your mouse documentation to configure the mouse software for use with the computer.

PARALLEL PORT: An option in the setup utility lets you specify whether the parallel port allows unidirectional (output only) or bi-directional data transfer.

BASIC OPERATION

Read this section to become familiar with basic procedures.

TURNING ON THE COMPUTER

To turn on your computer system:

1. Pull the right edge of the door to open it.

2. Press the power button to turn on the computer.

3. Turn on the monitor.

4. Turn on the printer and other connected devices.

For further information, refer to the documentation for your operating system or operating environment.

THE FRONT PANEL

Various buttons and indicator lights are located on the front panel, behind the hinged, plastic door:

 A. Power Button B. 3 1/2-inch Diskette Drive C. Diskette Eject Button D. Activity Light for Diskette Drive E. Reset Button F. Keyboard and Case Lock G. Keyboard and Cover Lock H. Keyboard Unlocked and Cover Locked J. Keyboard and Cover Unlocked K. Power Indicator Light (Do no move computer when lit). L. Activity Light for IDE Hard Drive

M. Keyboard Locked Light

POWER BUTTON: Turns the computer on and off.

DISKETTE EJECT BUTTON: Ejects the diskette from the drive.

DISKETTE DRIVE ACTIVITY INDICATOR: Turns on whenever the diskette drive is reading from or writing to a diskette. Do no remove a diskette while this light is on.

RESET BUTTON: Restarts the computer.

KEYBOARD AND CASE LOCK: Locks the computer cover and optionally disables operation of the keyboard, a PS/2-compatible mouse, and the reset button.

POWER INDICATOR LIGHT: Stays lit while the computer is turned on. Do not move the computer when this light is on.

HARD DRIVE ACTIVITY INDICATOR: Turns on whenever the computer accesses an IDE drive connected to the IDE connector on the main logic board.

KEYBOARD LOCKED LIGHT: Indicates that the keyboard has been locked using the key.

THE KEYBOARD

The following illustration is only an example. The arrangement and appearance of the keys on your keyboard might be different.

- FUNCTION KEYS (F KEYS): Are program specific. Their functions are determined by the software you are running.
- SPECIAL FUNCTION KEYS: Perform the general functions indicated on the keys. Specific functions might vary slightly in a given application program.
- TYPEWRITER KEYS: Feature auto-repeat; when you hold down a typewriter key, the keystroke repeats automatically until you release the key.
- ARROW KEYS: Control the movement of the cursor on the screen when used in application programs.

NUMERIC KEYS: Are arranged like calculator keys. The function of NUM LOCK and SHIFT with the numeric keys is program specific.

DISKETTE TYPES

The type of diskette you use in a diskette drive depends on the drive size and type.

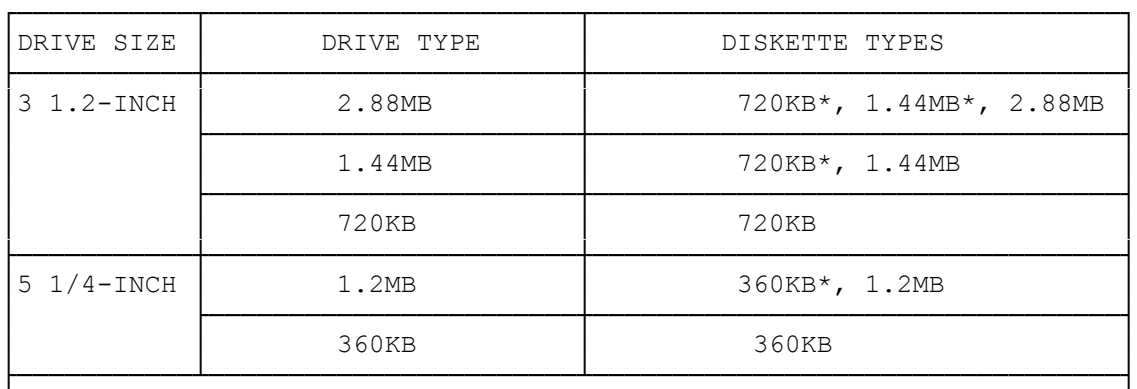

\*Requires specific formatting parameters. Refer to your operating system documentation.

└─────────────────────────────────────────────────────────────────────┘

RESETTING THE COMPUTER

Press CTRL+ALT+DELETE when you need to reset the computer. If this key sequence fails, press the reset button. If the computer still does not reset, turn off the computer, wait 20 seconds, and turn on the computer again.

To request the self-tests, press the reset button. When the system memory size is displayed, press the CTRL+ALT+D. If certain problems exist, the system displays the appropriate error messages. If no such problems exist, the system starts up in the normal fashion.

WHEN TO RUN SETUP

Run the setup utility at the following times:

- -AFTER YOU SET UP THE COMPUTER: Be sure the information of the setup screen is accurate for your system, and write it down in case you need to re-enter the information later. The system worksheet at the end of this manual provides a place to record most of the information.
- -EACH TIME YOU ADD OR REMOVE AN OPTION OR CONNECT OR DISCONNECT A PERIPHERAL DEVICE.
- -WHEN PROMPTED BY THE COMPUTER: At startup, the computer compares the actual system setup to the setup information stored in CMOS RAM. If there is a discrepancy, the computer prompts you to run the setup utility.
- -AFTER REPLACING THE CMOS RAM BATTERY: CMOS RAM is battery powered when AC power is removed, so it retains stored information when the computer is turned off. When the battery fails, replace it. Then, run the setup utility to re-enter the information.
- -When you want to enable or disable various system settings: See the field descriptions is "The Setup Screen" for details.

(smc-11/09/93)